# Настройка GPRS на ККТ Меркурий-115Ф

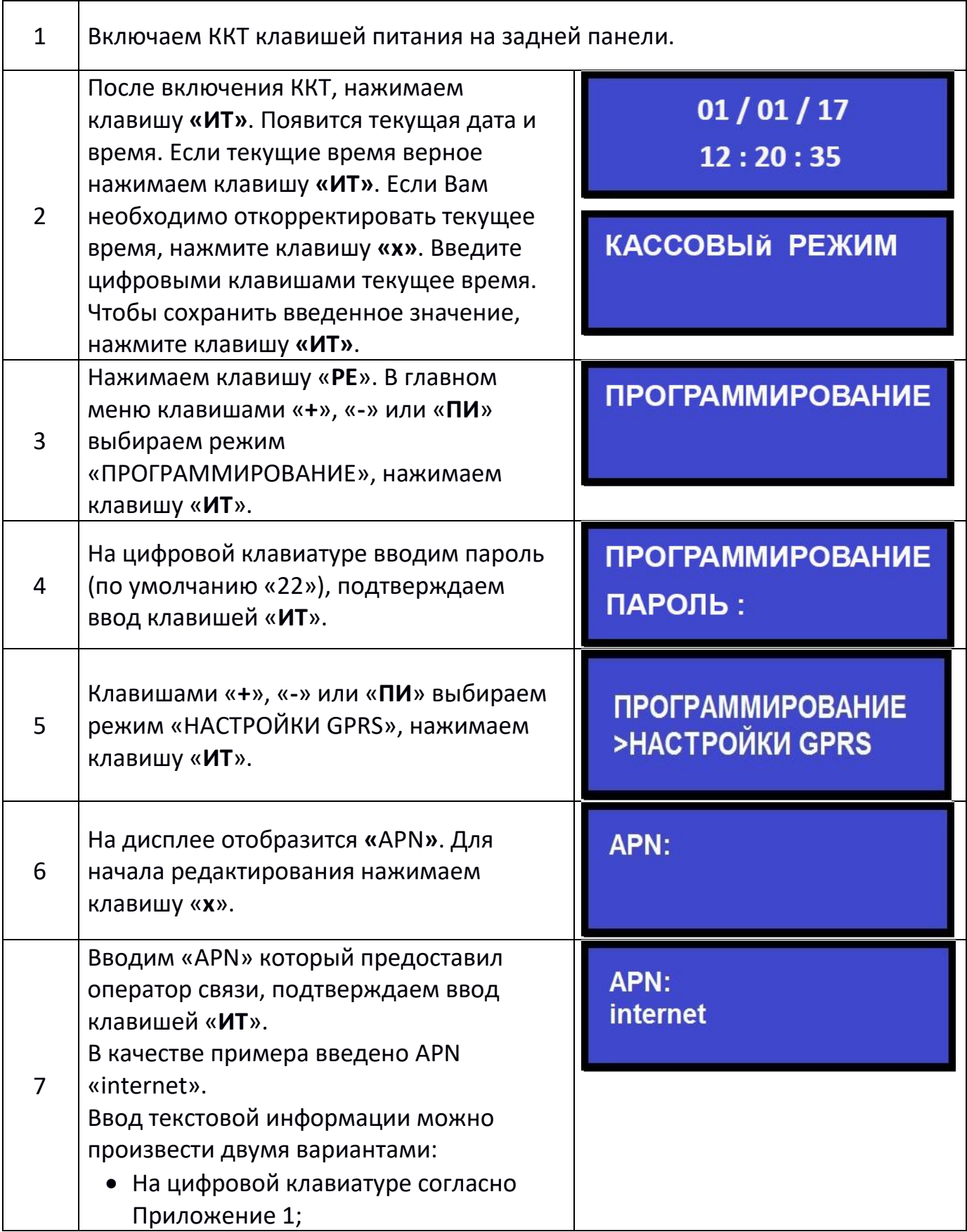

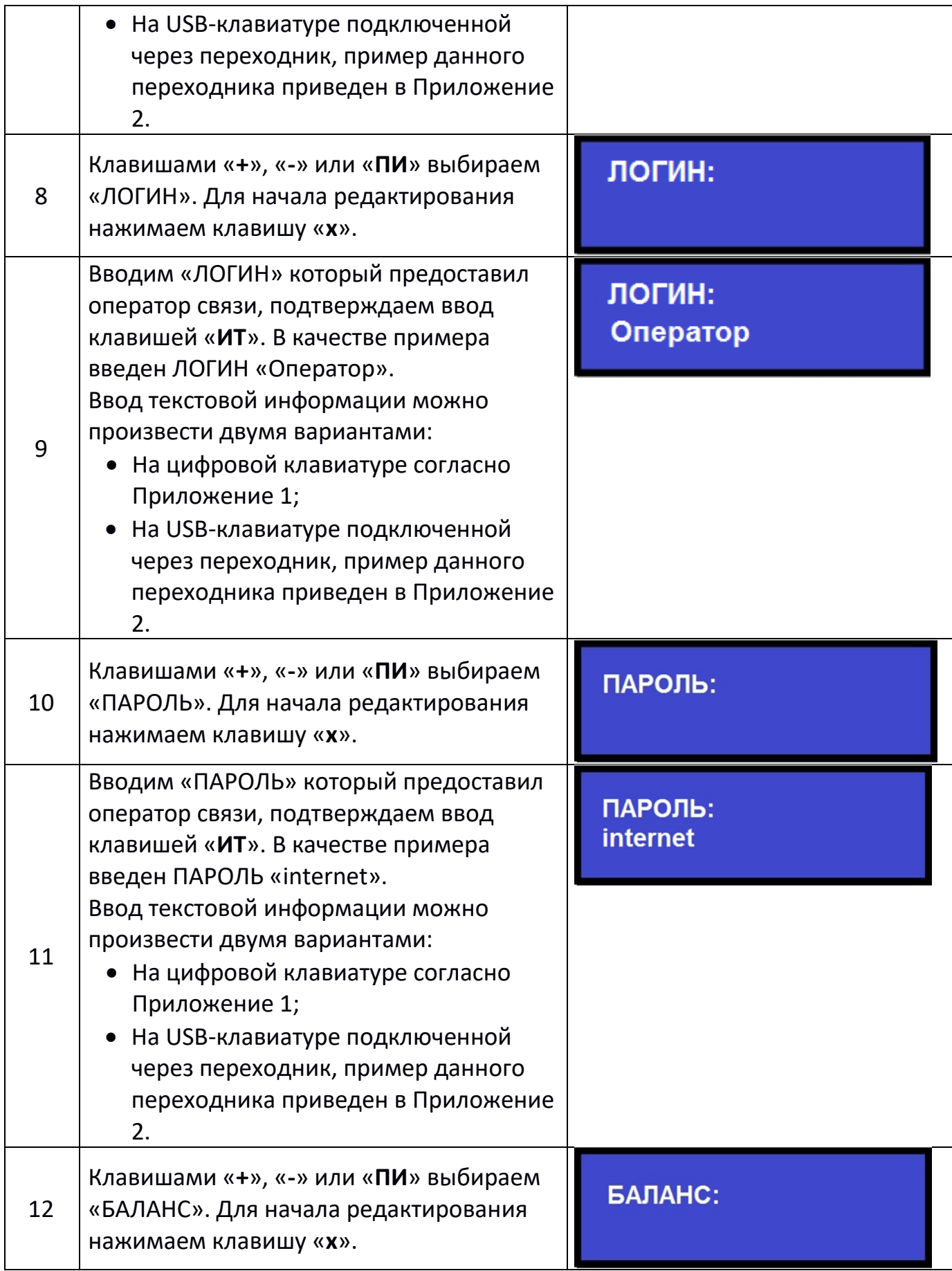

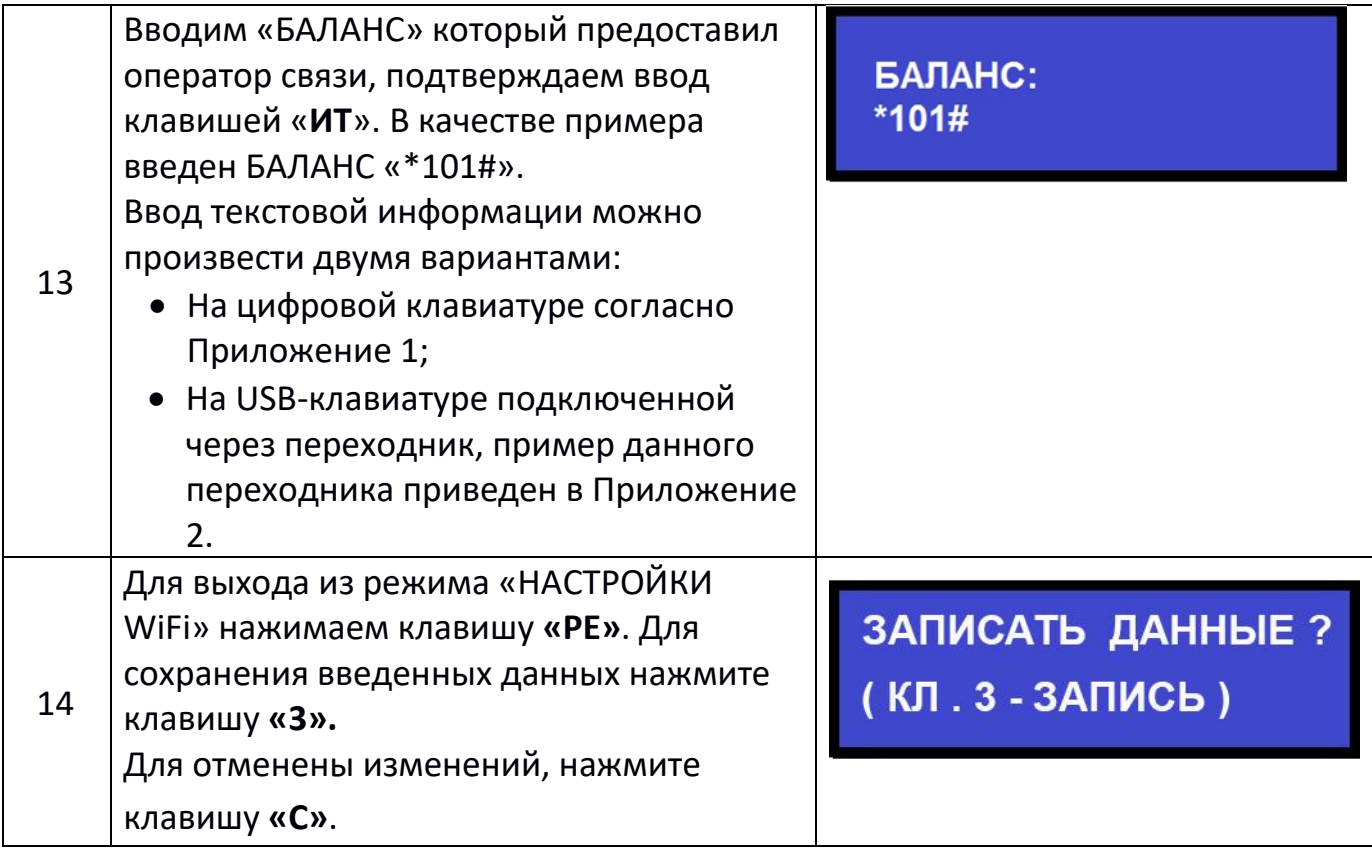

## **На данном этапе настройка GPRS завершена.**

#### **Внимание!**

**Настройки вступают в силу после перезапуска кассы.**

#### Приложение 1

#### Программирование текстовой информации.

В режиме редактирования на дисплее в левом нижнем углу отображен мигающий символ « ». Перемещать его по строке можно с помощью клавиш «+» и «-». После введения кода нужного символа, он появится на дисплее, а мигающий символ « » сместится. После редактирования строки нажмите «ИТ».

Для удаления введенных символов нажмите клавишу «С».

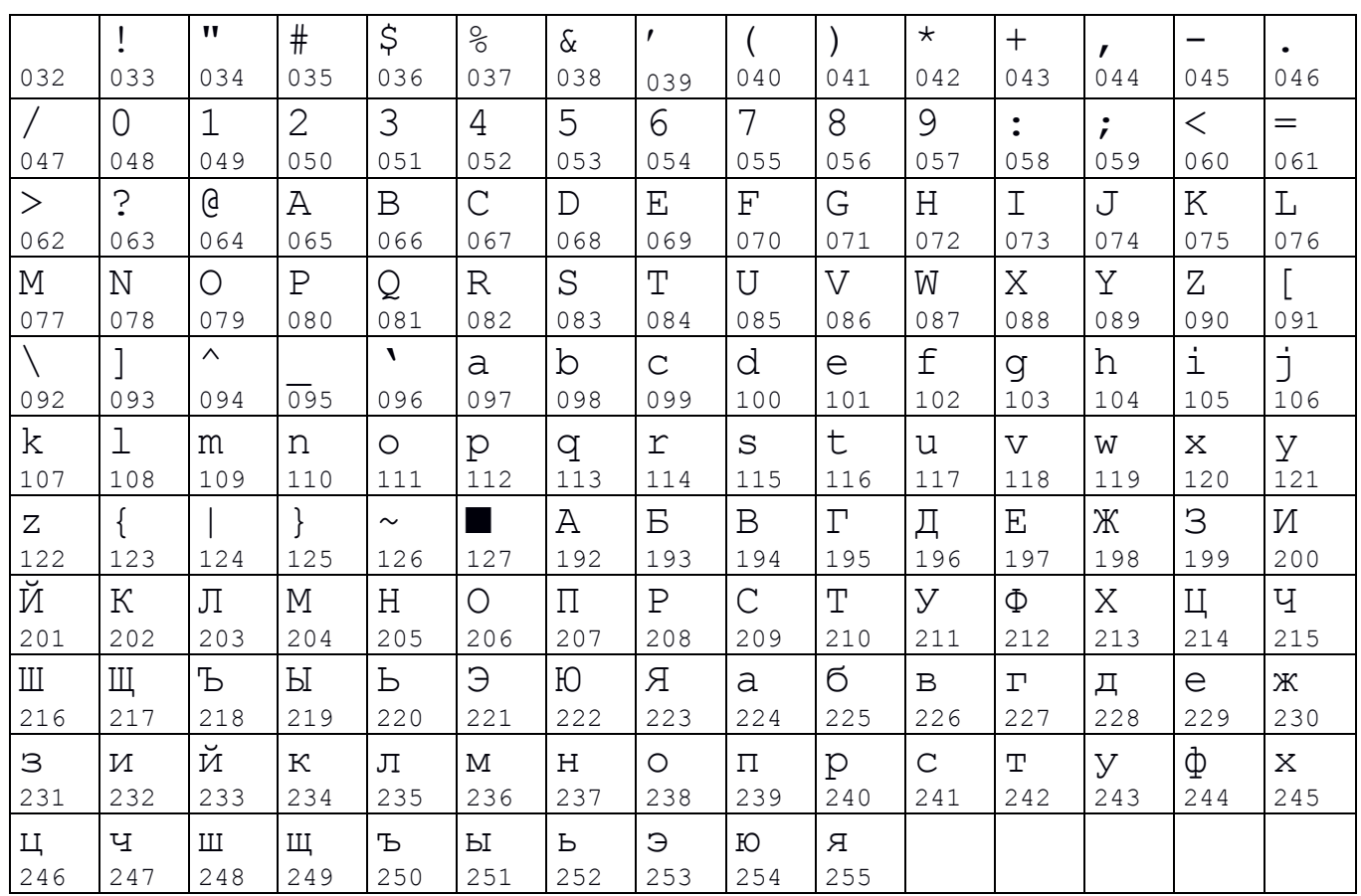

#### Коды символов.

### Приложение 2

## Кабель для подключения внешних устройств к ККТ.

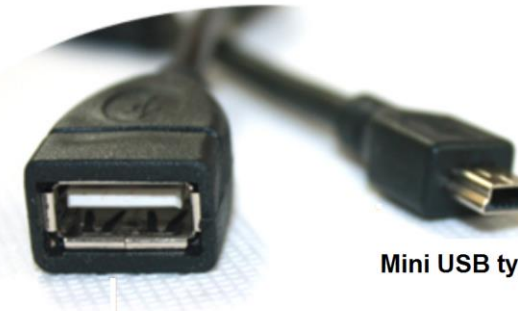

**USB Type A** 

Mini USB type B